# <span id="page-0-0"></span>Guía del usuario de Zepp Z

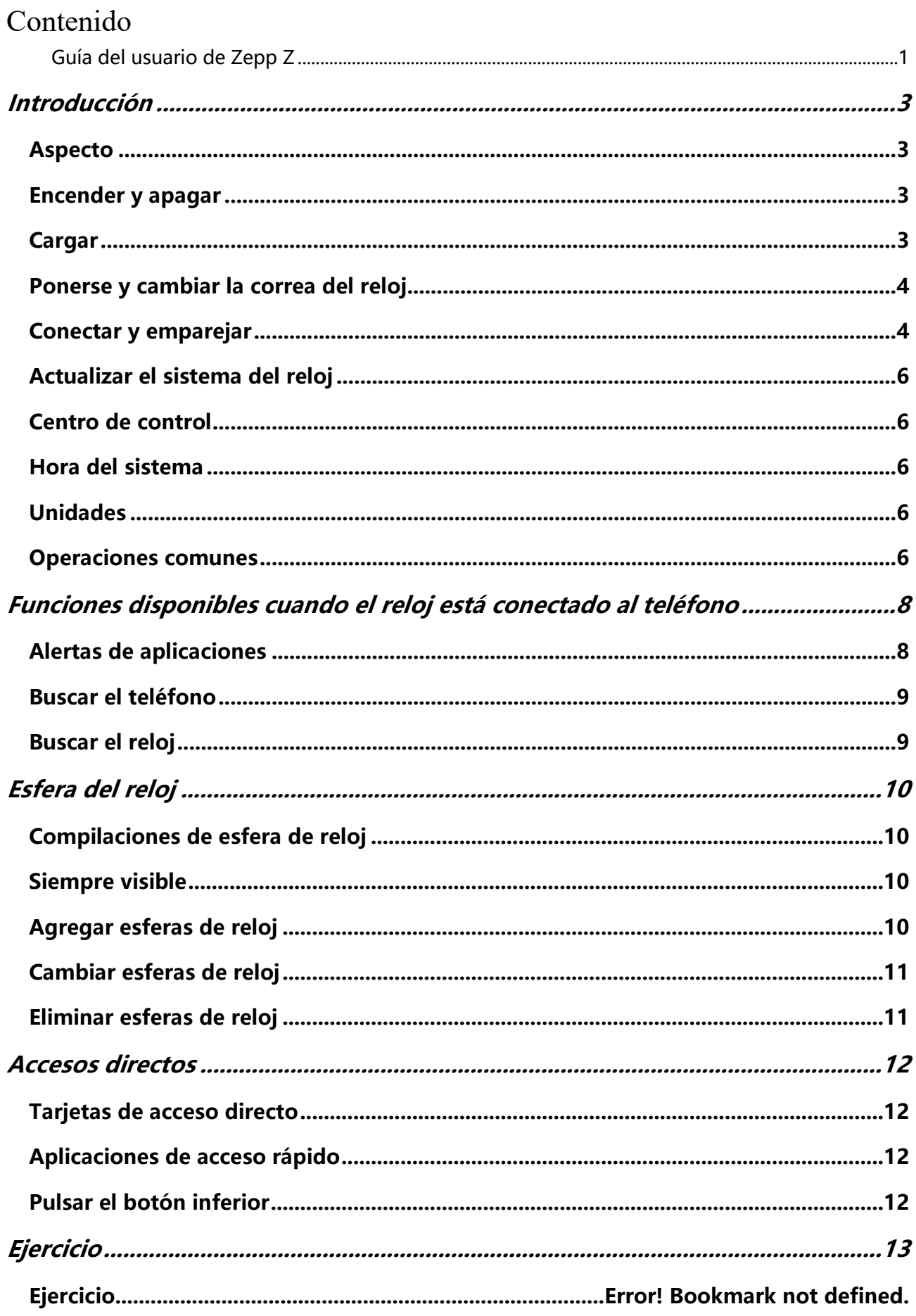

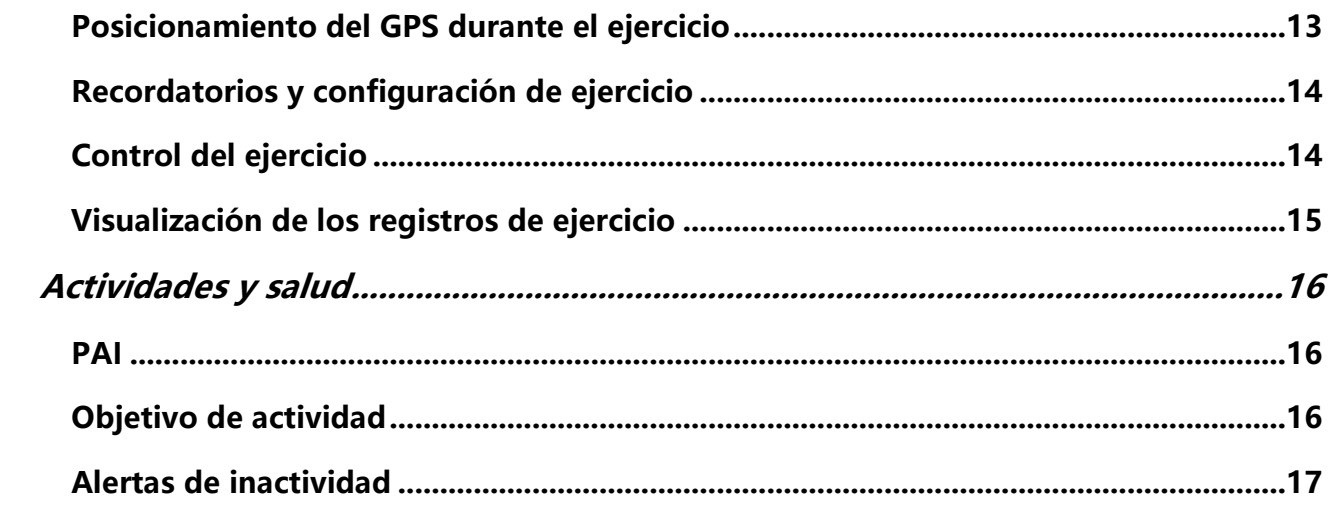

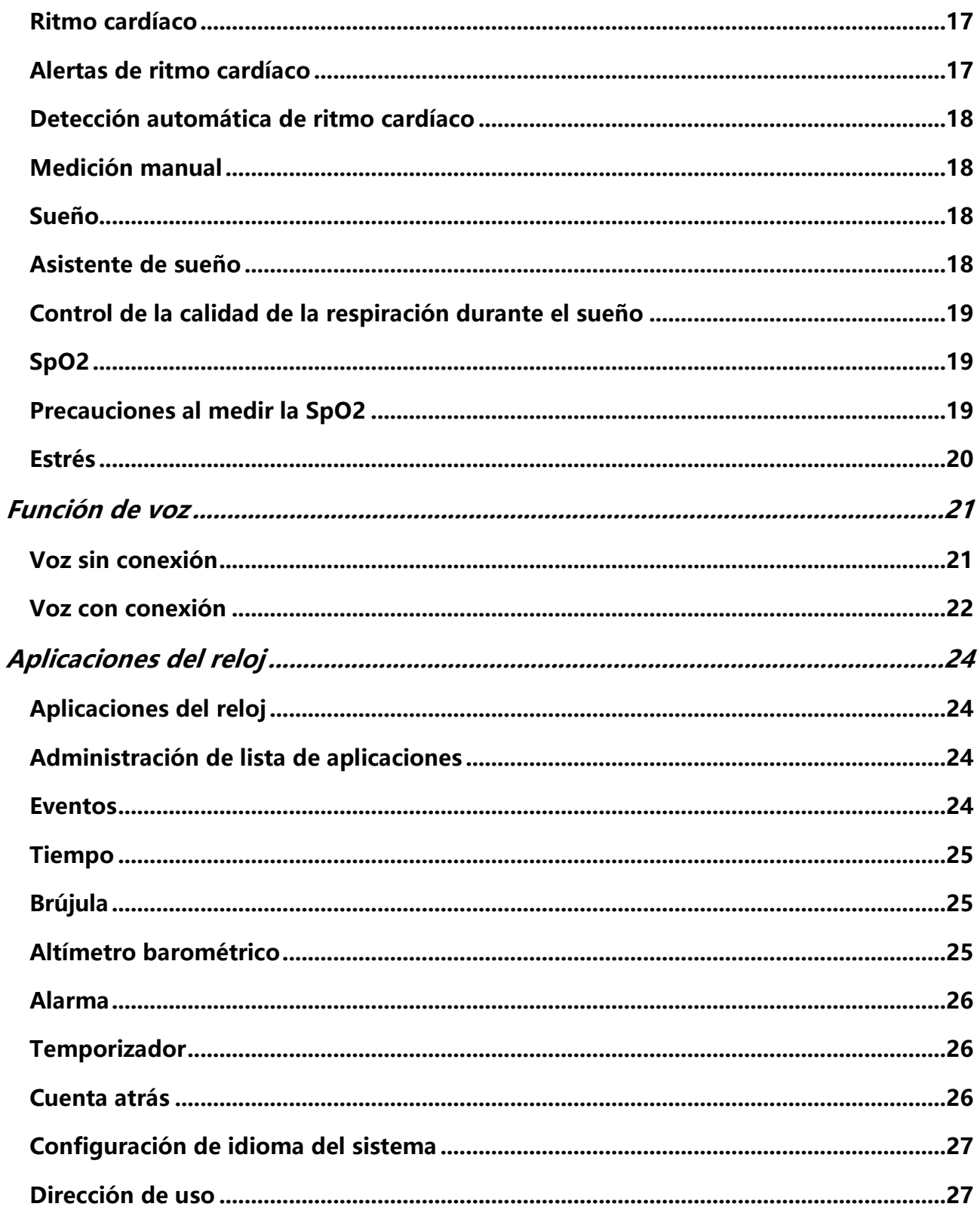

## <span id="page-3-0"></span>Introducción

### <span id="page-3-1"></span>Aspecto

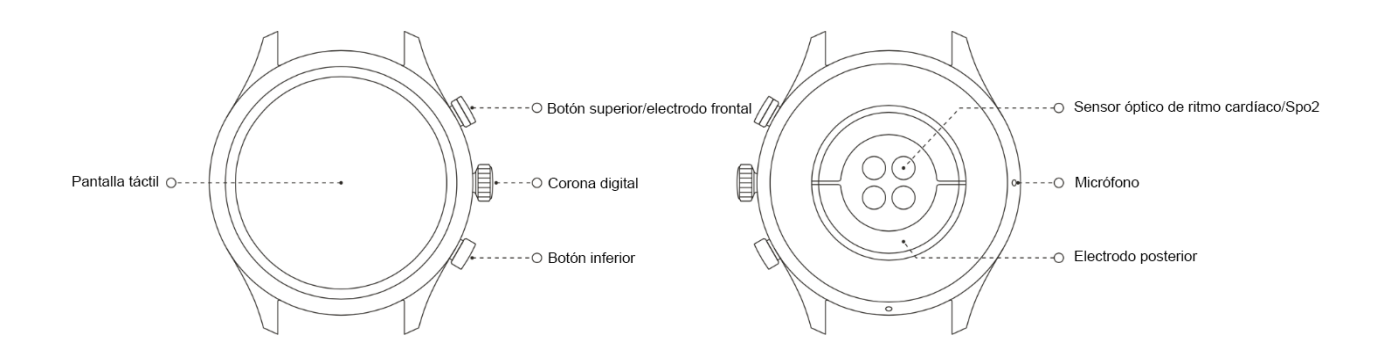

### <span id="page-3-2"></span>Encender y apagar

#### Para encender:

Mantenga presionada la corona digital para encender el reloj. Aparecerá la pantalla de inicio. Si la pantalla de inicio no aparece después de mantener presionada la corona, cargue el reloj e inténtelo de nuevo.

#### Para apagar:

Mantenga pulsada la corona digital durante 5 segundos para acceder al menú de apagado, donde puede apagar o reiniciar el reloj.

#### Para forzar el apagado:

Mantenga presionada la corona digital durante 10 segundos para forzar el apagado.

### <span id="page-3-3"></span>Cargar

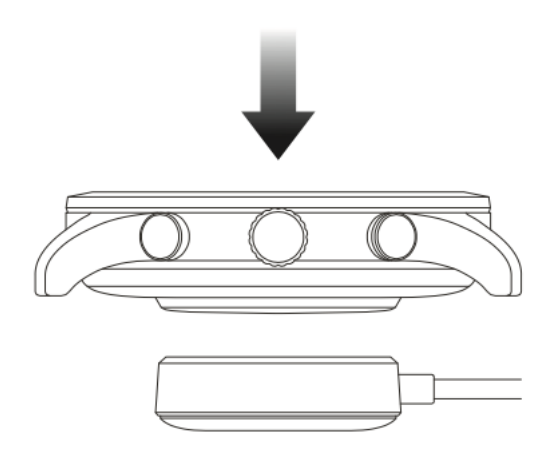

Este reloj se carga mediante una base de carga magnética. Como se muestra en la siguiente imagen, coloque la parte inferior del reloj sobre la base de carga y luego conecte la interfaz USB al adaptador de corriente o la interfaz USB del ordenador para cargarlo. Cuando se inicie la carga, verá el símbolo de carga en la esfera del reloj.

#### **Nota:**

Utilice la base de carga que se proporciona con el reloj. Asegúrese de que la base de carga esté seca antes de cargar.

### <span id="page-4-0"></span>Se recomienda utilizar un adaptador de corriente con una corriente de 1 A. Ponerse y cambiar la correa del reloj

No lleve el reloj demasiado apretado ni demasiado flojo. Asegúrese de llevarlo cómodamente y de que el sensor funciona de forma correcta.

Al medir la saturación de oxígeno en sangre (SpO2), evite llevar el reloj en la articulación de la muñeca, mantenga un ajuste cómodo (razonablemente apretado) entre el reloj y la piel de la muñeca, y mantenga el brazo extendido e inmóvil durante todo el proceso de medición. Si se ve afectado por factores externos (como caída o balanceo del brazo, vello en el brazo o tatuajes), los resultados de la medición pueden ser inexactos o puede que la medición falle y no se generen resultados.

Al medir el ECG, lleve el reloj en la muñeca que haya seleccionado en la aplicación móvil, manténgase a distancia de otros dispositivos electrónicos encendidos, asegúrese de que la placa posterior está en contacto con la muñeca y de que el electrodo frontal está en contacto con los dedos y, por último, permanezca relajado y quieto durante la medición.

Puede ajustar la correa del reloj durante el ejercicio y aflojarla después. Ajuste la correa de forma adecuada si el reloj se mueve en la muñeca o no obtiene ningún dato.

Para quitar y reemplazar la correa, vea la siguiente imagen.

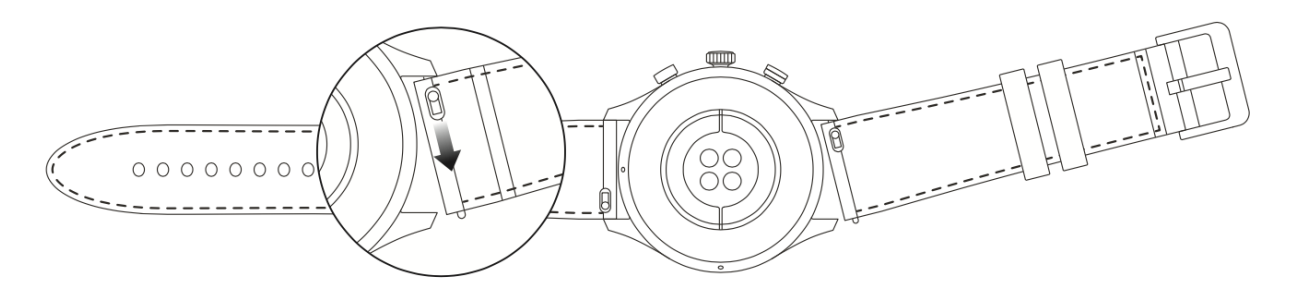

#### **Nota:**

Una vez colocada la correa, tire de ella con la fuerza necesaria para obtener un ajuste seguro.

Evite el contacto con líquidos, ya que la correa de cuero no es resistente al agua. Cambie a una correa de caucho fluorado o de silicona cuando no pueda evitar dicho contacto, por ejemplo, al nadar.

### <span id="page-4-1"></span>Conectar y emparejar

Utilice el teléfono móvil para escanear el siguiente código QR y descargar e instalar la aplicación Zepp.

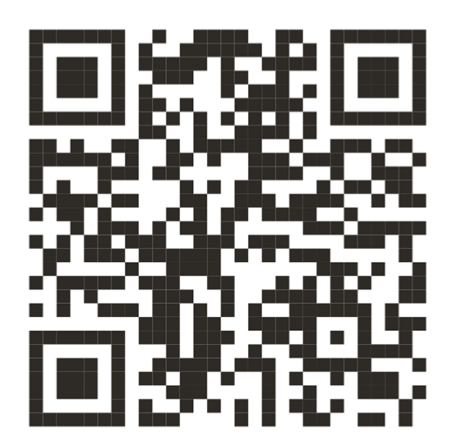

Nota: El sistema operativo del teléfono móvil debe ser Android 5.0 o iOS 10.0, o una versión superior.

Para realizar el emparejamiento inicial:

Cuando el reloj se enciende por primera vez, el código QR utilizado para el emparejamiento se muestra en la pantalla.

Abra la aplicación Zepp, inicie sesión en ella y escanee el código QR que aparece en el reloj para vincularlo.

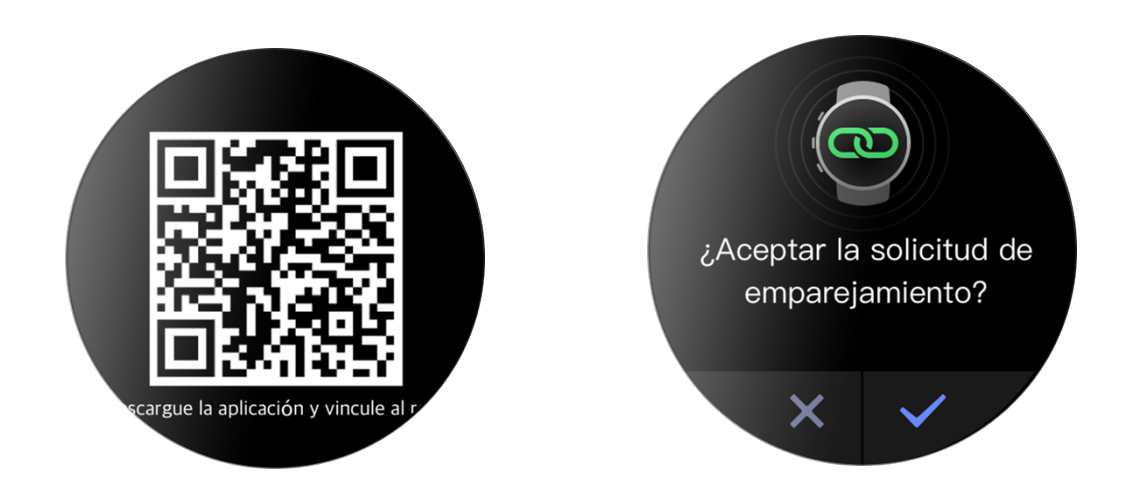

Para emparejar con un teléfono nuevo:

- 1. Inicie la aplicación Zepp en el teléfono anterior y sincronice los datos con el reloj.
- 2. En el teléfono anterior, vaya a la página del dispositivo y pulse Desemparejar en la parte inferior de la página para desemparejarlo del reloj. Pulse Más en la parte inferior de la página y desempareje el teléfono antiguo y el reloj.
- 3. Una vez desemparejado, puede emparejar el reloj con el teléfono nuevo del modo descrito en el procedimiento de emparejamiento inicial. También puede restaurar la configuración de fábrica del reloj directamente para emparejar el reloj con el nuevo teléfono móvil.

### <span id="page-5-0"></span>Actualizar el sistema del reloj

Mantenga el reloj conectado a la aplicación móvil, inicie la aplicación Zepp y elija Perfil > Zepp Z > Actualización del sistema para ver o actualizar el sistema del reloj.

Recomendamos tocar Actualizar inmediatamente cuando el reloj reciba un mensaje de actualización del sistema.

### <span id="page-5-1"></span>Centro de control

En la página de la esfera del reloj, deslice hacia abajo para ir al centro de control y acceder a las siguientes funciones del sistema: Linterna, Ajuste de brillo, DND, Modo de ahorro de batería, Pantalla bloqueada, Buscar teléfono, Modo cine y Mantener pantalla encendida.

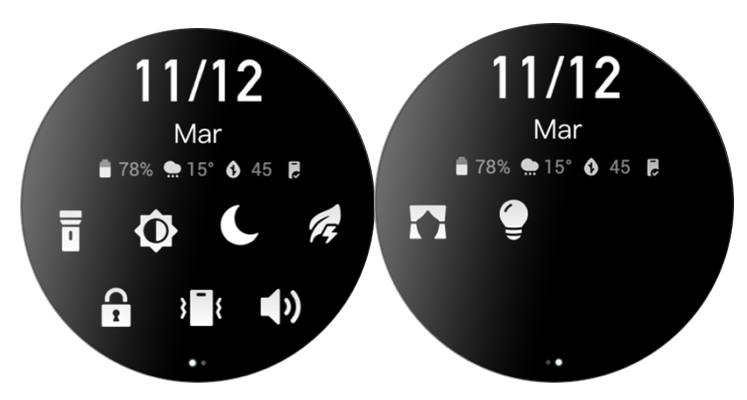

### <span id="page-6-0"></span>Hora del sistema

Mantenga el reloj conectado al teléfono. Durante el proceso de sincronización de datos, el reloj utiliza automáticamente la hora del sistema y el formato de hora del teléfono, que puede ser de 12 o 24 horas.

### <span id="page-6-1"></span>Unidades

Mantenga el reloj conectado al teléfono, inicie la aplicación Zepp y vaya a Perfil > Configuración. A continuación, puede establecer la unidad de distancia, peso y temperatura Durante la sincronización de datos, el reloj utiliza automáticamente la configuración de la aplicación.

<span id="page-6-2"></span>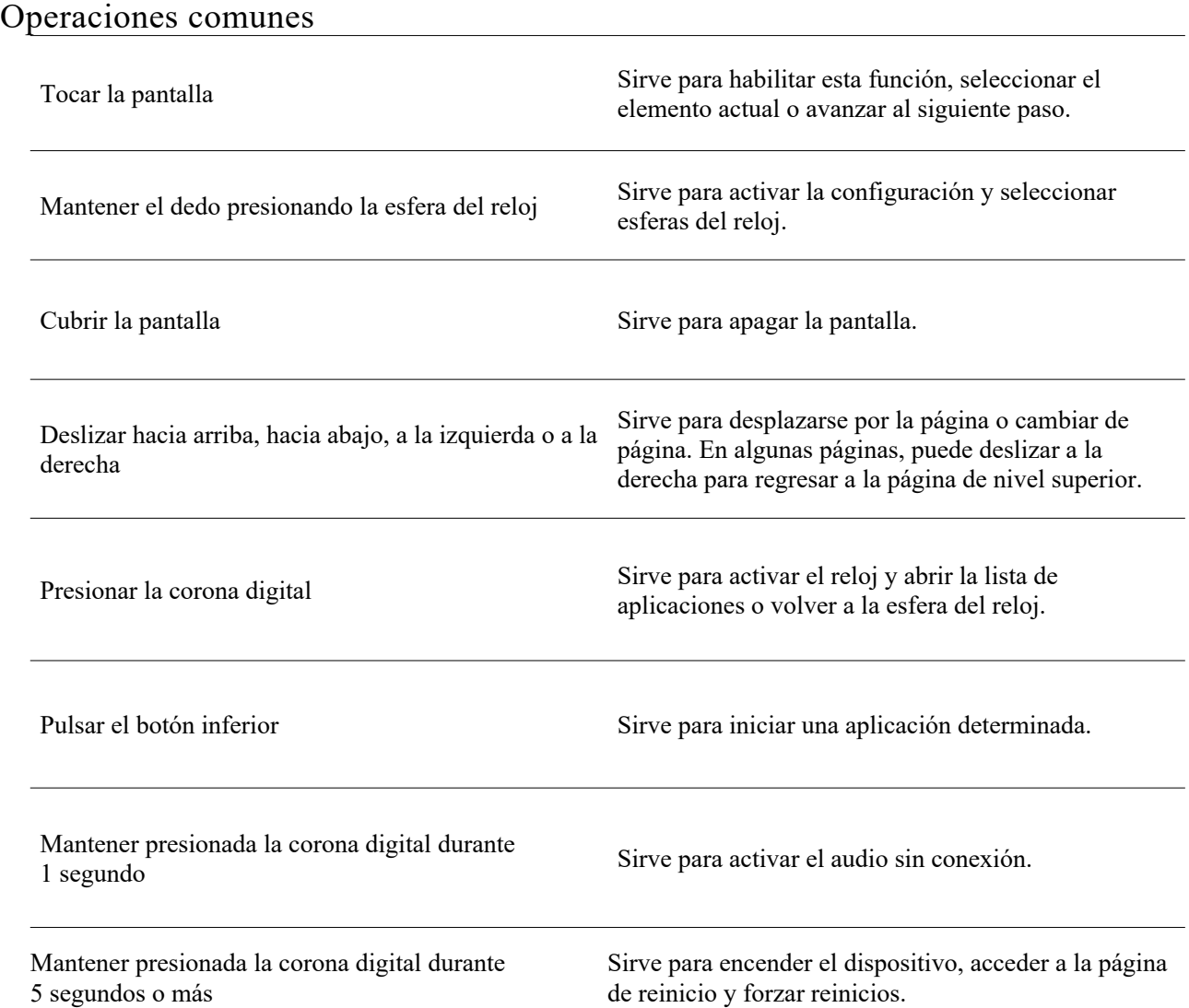

## <span id="page-7-0"></span>Funciones disponibles cuando el reloj está conectado al teléfono

## <span id="page-7-1"></span>Alertas de aplicaciones

Mantenga el reloj conectado a la aplicación móvil para recibir notificaciones del móvil en el reloj. En la página de

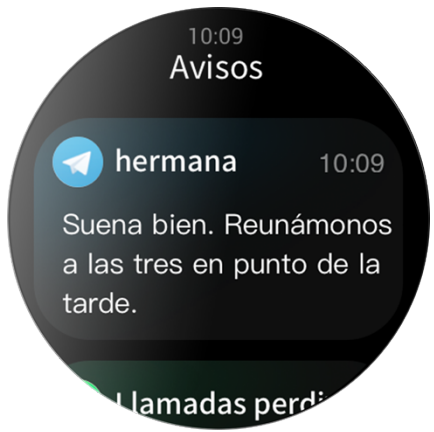

la esfera del reloj, deslice hacia arriba para acceder al centro de notificaciones y ver las últimas 20 notificaciones.

Método de ajuste:

Mantenga el reloj conectado a la aplicación móvil, inicie la aplicación Zepp, elija Perfil > Zepp Z y habilite la función de notificación para aplicaciones.

Nota:

Para utilizar esta función en un teléfono móvil con Android, debe incluir la aplicación Zepp en la lista de aplicaciones permitidas o en la lista de ejecución automática y mantener la aplicación en ejecución en segundo plano. Si un proceso en segundo plano del teléfono detiene la aplicación Zepp, el reloj se desconectará del teléfono y no podrá recibir notificaciones de aplicaciones en el reloj.

# **Llamada entrante**

Mantenga el reloj conectado al teléfono para recibir alertas de llamadas entrantes en el reloj. Puede elegir responder la llamada en el teléfono o colgar desde el reloj.

Para modificar la configuración en un teléfono Android:

Mantenga el reloj conectado al teléfono, inicie la aplicación Zepp y vaya a Perfil > Mis dispositivos > Zepp Z > Notificaciones y recordatorios > Llamada entrante. Toque el mensaje de la parte superior de la pantalla que le solicita conceder permiso de teléfono. En el cuadro de diálogo Conceder permiso de teléfono, conceda el permiso de llamada a la aplicación Zepp. Si el mensaje no aparece, quiere decir que la aplicación Zepp ya tiene concedido ese permiso.

Nota:

Si habilita esta función en un teléfono Android, deberá agregar la aplicación Zepp a la lista de permitidos o a la lista de ejecución automática en segundo plano del teléfono para que la aplicación se ejecute siempre en segundo plano. Si un proceso en segundo plano del teléfono detiene la aplicación Zepp, el reloj se desconectará del teléfono y no podrá recibir alertas de llamadas entrantes.

### <span id="page-8-0"></span>Buscar el teléfono

- 1. Mantenga el reloj conectado al teléfono.
- 2. En la página de la esfera del reloj, deslice hacia abajo para ir al centro de control y pulse Buscar teléfono. El teléfono vibrará y sonará.
- 3. En la lista de aplicaciones, haga clic en Widgets y toque el botón Buscar teléfono. El teléfono vibrará y sonará.

## <span id="page-8-1"></span>Buscar el reloj

Mantenga el reloj conectado al teléfono. Inicie la aplicación Zepp, elija Perfil > Zepp Z y toque Buscar mi reloj. El teléfono vibrará.

# <span id="page-9-0"></span>**Esfera del reloj**

### <span id="page-9-1"></span>Compilaciones de esfera de reloj

Algunas esferas de reloj admiten compilaciones. Gracias a las compilaciones, puede ver información como los pasos, las calorías y el tiempo, o tocar una compilación para iniciar la aplicación correspondiente. También puede modificar la información según sea necesario.

Para modificar compilaciones de esfera del reloj:

- 1. Active la esfera del reloj y mantenga pulsada la página de la esfera de reloj para acceder a la pantalla de selección de esferas de reloj.
- 2. Deslice a la izquierda o a la derecha para obtener una vista previa de las esferas disponibles en el reloj. El botón Editar se mostrará debajo de las esferas que admiten la configuración de esfera del reloj. Puede tocar este botón para ir a la página de edición de compilaciones de esta esfera del reloj.
- 3. Seleccione la compilación que desee modificar y tóquela, o deslice hacia arriba o hacia abajo en la pantalla para ir de una compilación a otra.

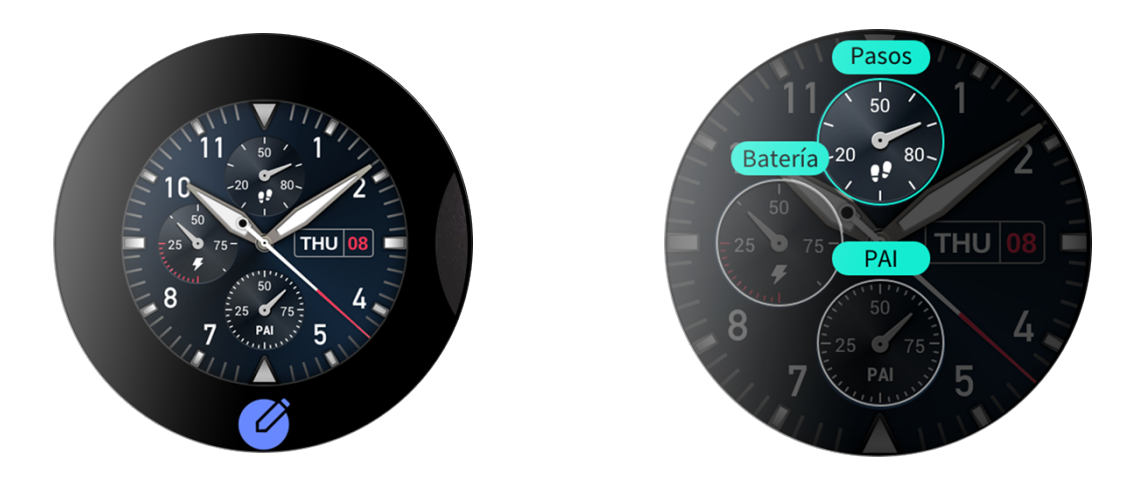

4. Después de modificarla, pulse la corona digital para habilitar esta esfera de reloj.

### <span id="page-9-2"></span>Siempre visible

Si esta función está habilitada, la pantalla seguirá mostrando alguna información en el modo de espera, lo que reduce considerablemente la duración de la batería.

Para establecer la opción Siempre visible:

- 1. Después de activar el reloj, pulse la corona digital para acceder a la lista de aplicaciones. A continuación, elija Configuración > Pantalla y brillo > Siempre visible.
- 2. Seleccione un estilo de esfera de reloj y habilite el estado Siempre visible.

### <span id="page-9-3"></span>Agregar esferas de reloj

Aparte de las esferas de reloj incluidas de serie, puede elegir esferas de reloj en línea en la tienda de esferas de reloj de la aplicación Zepp y sincronizarlas con el reloj. También puede configurar imágenes del teléfono como esferas de reloj personalizadas con la aplicación.

Para agregar esferas de reloj en línea:

- 1. Mantenga el reloj conectado al teléfono. Inicie la aplicación Zepp y elija Perfil > Zepp Z > Tienda.
- 2. Seleccione una o más esferas de reloj y, a continuación, sincronícelas con el reloj para disponer de varias opciones.

Para agregar esferas de reloj personalizadas:

Mantenga el reloj conectado al teléfono. Inicie la aplicación Zepp, elija Perfil > Zepp Z > Tienda y cambie a una esfera de reloj personalizada.

### <span id="page-10-0"></span>Cambiar esferas de reloj

- 1. Active la esfera del reloj y, a continuación, mantenga pulsada la página de esfera del reloj para acceder a la pantalla de selección de esferas de reloj.
- 2. Deslice a la izquierda o a la derecha para obtener una vista previa de las esferas disponibles en el reloj, incluidas las esferas de serie y las esferas en línea sincronizadas.
- 3. Toque la esfera del reloj que desee para reemplazarla por la actual.

### <span id="page-10-1"></span>Eliminar esferas de reloj

Cuando el espacio de almacenamiento del reloj se esté agotando, deberá eliminar algunas de las esferas del reloj para dejar espacio a otras nuevas (algunas esferas del reloj de serie no se pueden eliminar).

- 1. Active la esfera del reloj y mantenga pulsada la página de la esfera de reloj para acceder a la pantalla de selección de esferas de reloj.
- 2. Deslice a la izquierda o a la derecha para obtener una vista previa de las esferas disponibles en el reloj, incluidas las esferas de reloj de serie, las esferas en línea sincronizadas y las esferas personalizadas.
- 3. Mantenga pulsada la esfera de reloj que desee eliminar y deslice hacia arriba en la pantalla. Si la esfera de reloj se puede eliminar, aparecerá un botón Eliminar. Tóquelo para eliminarla.

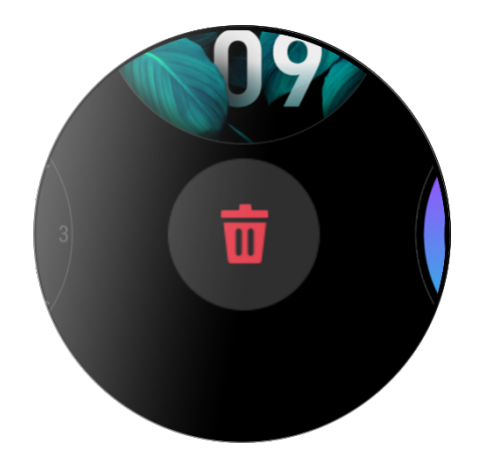

## <span id="page-11-0"></span>Accesos directos

### <span id="page-11-1"></span>Tarjetas de acceso directo

Deslice a la derecha en la esfera del reloj para ir a la página de tarjetas de acceso directo, que permite ver y usar fácilmente distintas funciones e información:

- 1. Vea información de aplicaciones en tiempo real (como información de progreso de los ejercicios o las cuentas atrás) que aparece automáticamente en la página de tarjetas de acceso directo.
- 2. Vea información sobre elementos y aplicaciones residentes, como el próximo evento programado, las alarmas y los datos recientes de ritmo cardíaco.

También puede iniciar la aplicación Zepp y elegir Perfil > Zepp Z > Abrir tarjetas de acceso directo, donde se puede configurar el contenido que se va a mostrar y el orden en que va a hacerlo.

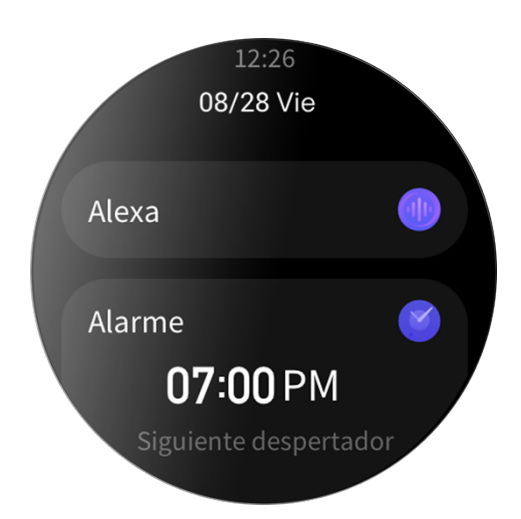

### <span id="page-11-2"></span>Aplicaciones de acceso rápido

Las aplicaciones de acceso rápido que se muestran en el lado izquierdo de la esfera del reloj permiten acceder cómodamente a las funciones del reloj. Puede agregar las aplicaciones y funciones que utilice con más frecuencia, como Ejercicio.

Para cambiar las aplicaciones de acceso rápido:

- 1. Después de activar el reloj, pulse la corona digital para abrir la lista de aplicaciones, elija Configuración > Preferencias de usuario > Aplicaciones de acceso rápido y deslice hacia arriba o hacia abajo para ver las aplicaciones que se pueden agregar.
- 2. Cuando el número en Aplicaciones actuales alcance su tope, elimine las aplicaciones redundantes y agregue las que necesite.

## <span id="page-11-3"></span>Pulsar el botón inferior

Pulse el botón inferior para iniciar una aplicación preconfigurada. De forma predeterminada, se abre la aplicación Ejercicio. También puede reemplazarla por una aplicación que utilice frecuentemente en la página Configuración.

# <span id="page-12-0"></span>Ejercicio

## Ejercicio

El reloj admite 12 modos de ejercicio, a saber: Carrera al aire libre, Caminata, Ciclismo, Cinta de correr, Spinning, Natación en aguas abiertas, Natación en piscina, Elíptica, Montañismo, Carrera de senderos, Esquí y Entrenamiento libre.

Active el reloj, pulse la corona digital para ir a la lista de aplicaciones, seleccione Ejercicio y toque el modo de ejercicio que desee utilizar. A continuación, toque INICIAR en la página de preparación del ejercicio para empezar a registrar el ejercicio.

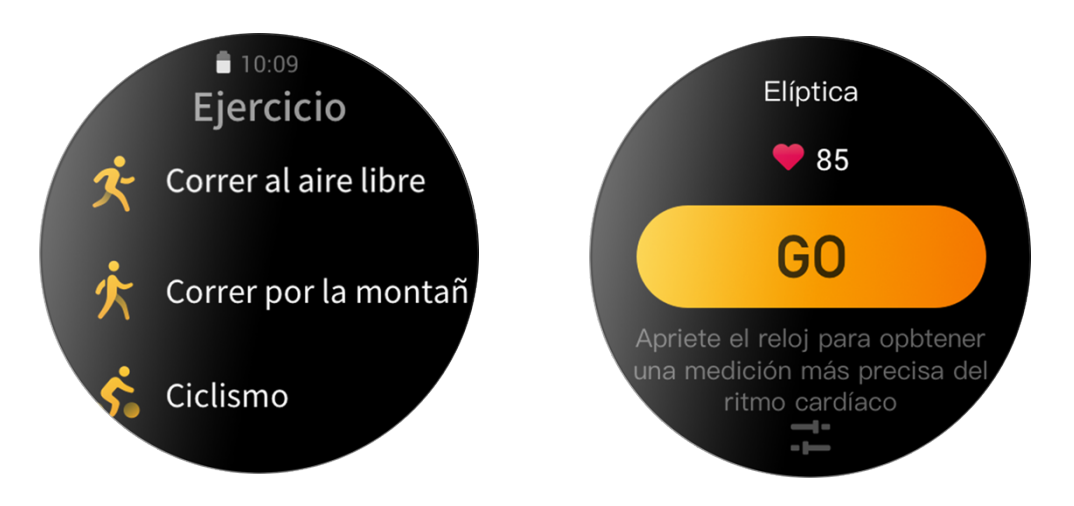

### <span id="page-12-1"></span>Posicionamiento del **GPS** durante el ejercicio

Si hace ejercicio al aire libre, espere en la página de preparación del ejercicio hasta que el posicionamiento del GPS se complete correctamente. A continuación, toque INICIAR para iniciar el ejercicio. Esto evita que se pierda la pista de la ruta y, de este modo, se garantiza que todos los datos del ejercicio quedan registrados con precisión.

Guía para el posicionamiento:

- 3. Si recibe un aviso para actualizar el GPS asistido (AGPS) después de seleccionar un ejercicio, inicie la aplicación Zepp en el teléfono y conéctela al reloj para actualizar el AGPS. A continuación, vuelva a seleccionar un ejercicio. Esta operación reduce el tiempo de búsqueda de una señal y evita errores de búsqueda.
- 4. Durante el proceso de posicionamiento, el icono de señal GPS sigue parpadeando; en un área abierta, el posicionamiento puede ser más rápido y se puede obtener una mejor señal GPS, ya que los edificios cercanos pueden bloquear y debilitar la señal, prolongando el tiempo de posicionamiento o incluso generando errores.
- 5. Cuando el posicionamiento se realiza correctamente, el botón INICIAR se ilumina. El icono de señal GPS muestra la intensidad de la señal GPS actual.

AGPS es un tipo de información de órbita de satélites GPS que ayuda al reloj a acelerar el proceso de posicionamiento del GPS.

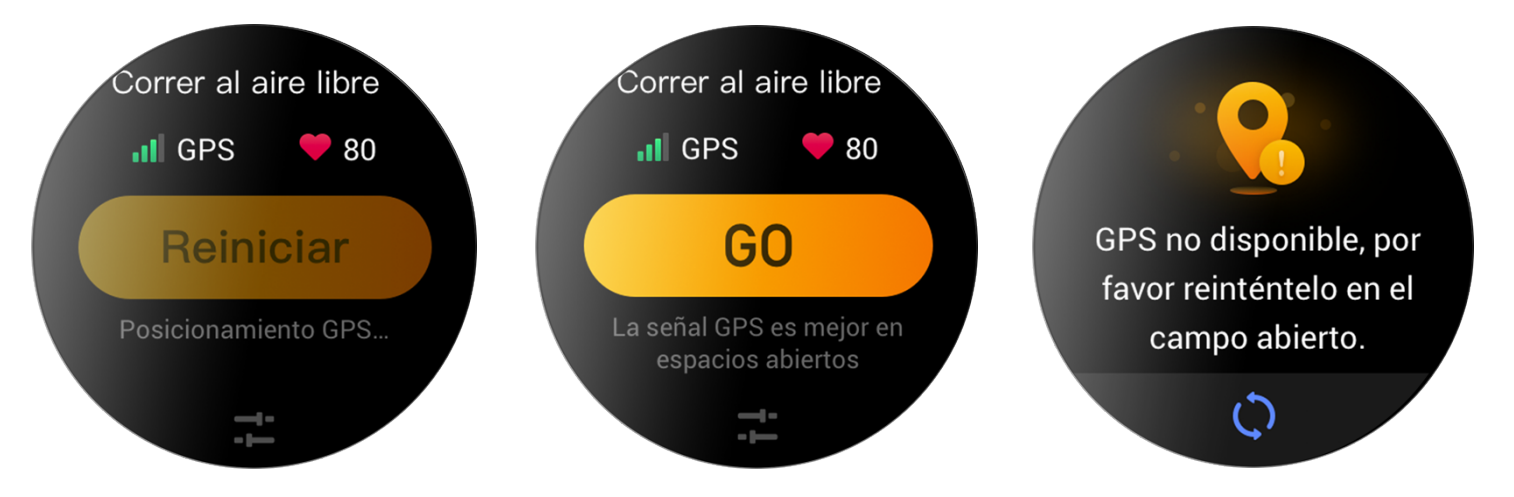

### <span id="page-13-0"></span>Recordatorios y configuración de ejercicio

En la parte inferior de la página de preparación del ejercicio, toque el icono "Configuración" para establecer el modo de ejercicio actual. Los parámetros relacionados varían según el modo de ejercicio.

Objetivo del ejercicio:

Establezca recordatorios para los objetivos de distancia, tiempo y consumo.

Recordatorio de ejercicio:

Establezca recordatorios de distancia, ritmo cardíaco seguro, intervalo cardíaco, ritmo y velocidad.

Pausa automática:

El reloj detecta automáticamente el estado del ejercicio. Cuando el reloj detecta que el ejercicio se ha detenido, deja de registrar automáticamente la información sobre el ejercicio actual. Cuando el reloj detecta que el ejercicio se ha reanudado, sigue registrando la información del ejercicio.

Gráfico en tiempo real:

Puede configurar el reloj para que muestre un gráfico en tiempo real de la frecuencia cardíaca, el ritmo, la velocidad y la velocidad de brazada durante el ejercicio.

Longitud de calle de natación:

Puede establecer la longitud de la calle de natación al hacer natación en piscina para registrar la distancia que ha nadado.

### <span id="page-13-1"></span>Control del ejercicio

Para habilitar la aplicación de ejercicio para que se ejecute en segundo plano:

- 1. Si durante un ejercicio necesita utilizar otras funciones, pulse la corona digital para volver a la página de esfera del reloj y realizar otras operaciones. La aplicación de ejercicio se seguirá ejecutando en segundo plano.
- 2. Cuando la aplicación de ejercicio se ejecuta en segundo plano, el reloj registrará continuamente los datos de ejercicio y generará recordatorios según la configuración de ejercicio establecida.
- 3. Cuando la aplicación de ejercicio se vuelve a iniciar, el reloj irá automáticamente al ejercicio en curso.

Reproducción de música:

Deslice a la izquierda en la pantalla para controlar la reproducción de música en las aplicaciones del teléfono durante el ejercicio.

Visualización de datos:

Durante un ejercicio, deslice hacia arriba o hacia abajo en la pantalla para ver diferentes datos.

Control del ejercicio:

Deslice a la derecha en la pantalla para hacer una pausa o continuar con el ejercicio, terminar el ejercicio, bloquear la pantalla o ajustar el volumen del reloj durante un ejercicio.

Almacenamiento de los datos de ejercicio:

Cuando un ejercicio se detiene, los datos del ejercicio no se guardan si la distancia es demasiado corta o el tiempo de ejercicio es demasiado breve. Debido al espacio de almacenamiento limitado, se recomienda sincronizar los datos del ejercicio con la aplicación Zepp justo después de completar un ejercicio. De lo contrario, es posible que los datos se sobrescriban.

## <span id="page-14-0"></span>Visualización de los registros de ejercicio

Para ver los registros de ejercicio en el reloj:

Active el reloj, pulse la corona digital para ir a la lista de aplicaciones y seleccione Actividades para ver los últimos 30 registros de ejercicio. También puede seleccionar un registro y ver sus detalles.

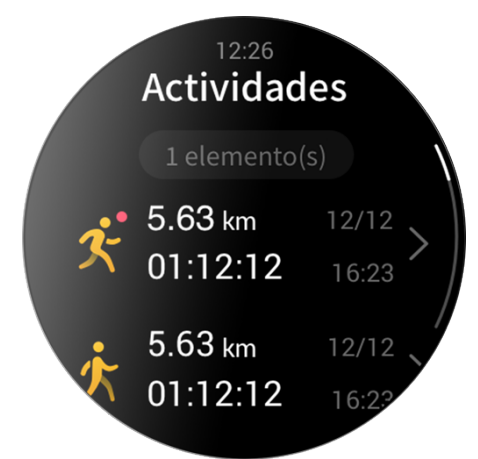

Para ver los registros de ejercicio en el teléfono:

En la página de registros de ejercicio, puede ver detalles sobre los registros de ejercicio que se han sincronizado con la aplicación.

# <span id="page-15-0"></span>**Actividades y salud**

## <span id="page-15-1"></span>**PAI**

PAI sirve para medir la actividad fisiológica de una persona y reflejar su estado físico en general. El cálculo se realiza a partir de la frecuencia cardíaca de una persona, de la intensidad de sus actividades diarias y de sus datos fisiológicos.

Al mantener una cierta intensidad de actividad o ejercicio diarios, puede obtener su valor de PAI. Según los resultados del estudio HUNT Fitness Study\*, mantener un valor de PAI por encima de 100 ayuda a reducir el riesgo de muerte por enfermedades cardiovasculares y aumenta la esperanza de vida.

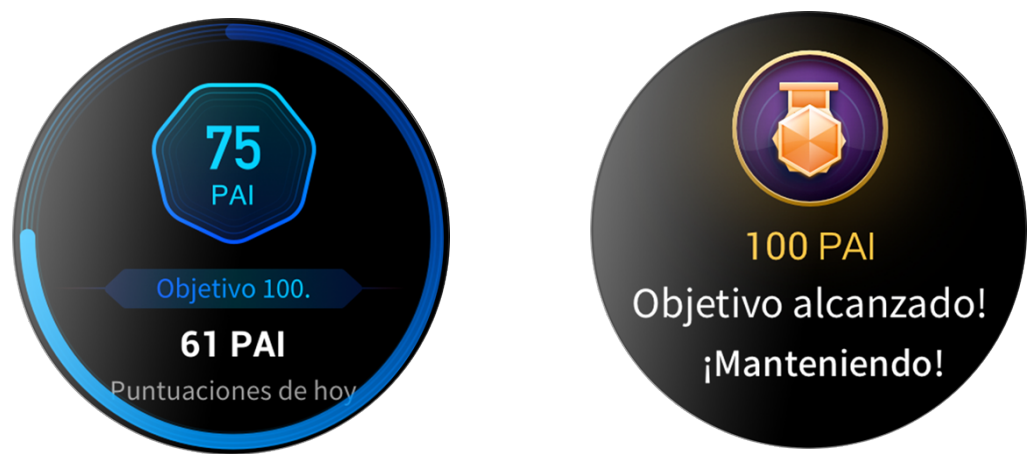

Para obtener más información, inicie la aplicación Zepp y elija Tarjetas PAI > Acerca de PAI.

\* HUNT Fitness Study es un subproyecto del estudio HUNT, dirigido por el profesor Ulrik Wisloff de la Facultad de Medicina de la Universidad Noruega de Ciencia y Tecnología. Se prolongó durante más de 35 años y contó con la participación de más de 230.000 personas.

### <span id="page-15-2"></span>Objetivo de actividad

El reloj registra automáticamente sus datos de actividad, incluidos los pasos, las calorías, el tiempo que pasa de pie y la distancia. También registra el tiempo que la frecuencia cardíaca se mantiene dentro o por encima del rango de quema de grasa como índice del tiempo de quema de grasa.

- 1. El objetivo de actividad diaria se divide en tres partes: Anillo de movimiento (con objetivos de pasos o calorías), Anillo de quema de grasa y Anillo de pararse.
- 2. Cuando se alcanza un objetivo, el reloj vibra para felicitarle.

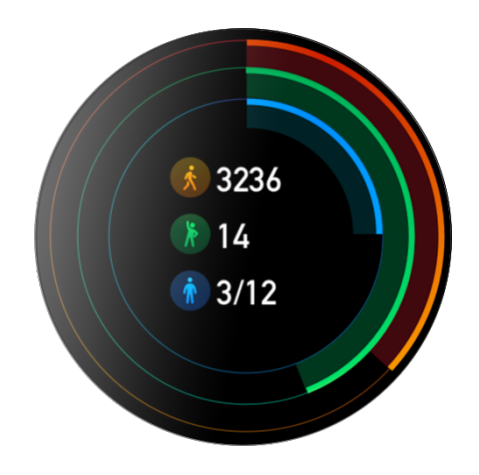

## <span id="page-16-0"></span>Alertas de inactividad

Mientras lo lleva puesto, el reloj controla su actividad para incitarle a realizar un mínimo de actividad física cada hora que está despierto, a fin de reducir los efectos perjudiciales del sedentarismo prolongado.

Si no se detecta ninguna actividad durante más de 1 minuto en el minuto 50 de una hora determinada y el reloj está colocado correctamente, este vibrará para recordarle que debe ejercitarse. Si, después de recibir una alerta de inactividad, se completan actividades antes de que llegue la siguiente hora, todavía se puede alcanzar el objetivo de estar de pie de la hora en curso.

Para habilitar alertas de inactividad:

Mantenga el reloj conectado al teléfono. Inicie la aplicación Zepp, elija Perfil > Zepp Z > Notificaciones y recordatorios y habilite la función de alertas de inactividad.

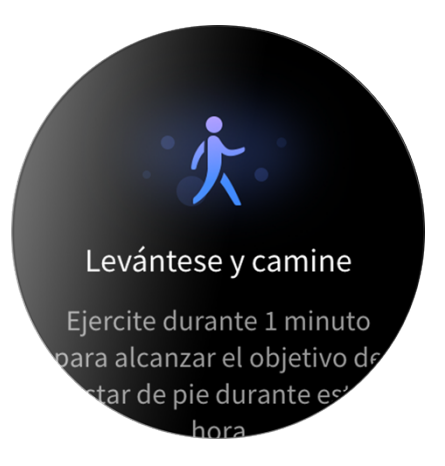

### <span id="page-16-1"></span>Ritmo cardíaco

La frecuencia cardíaca es un indicador importante del estado físico de una persona. Medir a menudo la frecuencia cardíaca permite capturar más cambios en la frecuencia cardíaca y sirve de referencia para llevar un estilo de vida saludable.

Para garantizar una medición precisa, debe colocarse el reloj correctamente siguiendo las instrucciones y asegurarse de que la parte que está en contacto con la piel esté limpia y no tenga restos de protector solar.

### <span id="page-16-2"></span>Alertas de ritmo cardíaco

Si la detección automática del ritmo cardíaco está habilitada y el intervalo de detección es inferior a 10 minutos, puede habilitar la función de alerta de ritmo cardíaco.

El reloj vibra cuando se alcanza el valor de alerta y no ha habido una actividad visible en los últimos 10 minutos.

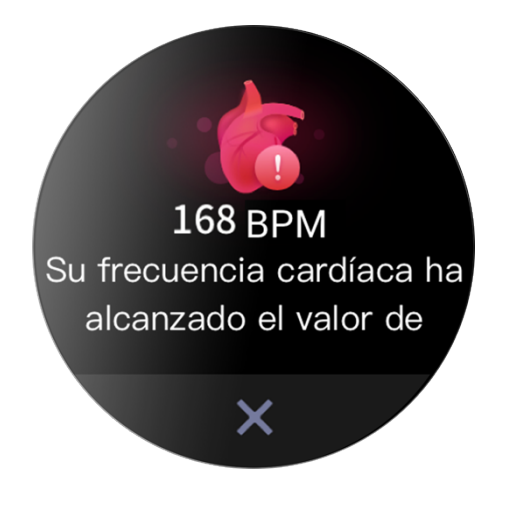

### <span id="page-17-0"></span>Detección automática de ritmo cardíaco

- 1. Mantenga el reloj conectado al teléfono. Inicie la aplicación Zepp, elija Perfil > Zepp Z > Control de salud, habilite Detección automática de ritmo cardíaco y establezca la frecuencia de medición. El reloj detecta automáticamente el ritmo cardíaco según la periodicidad establecida y lo registra a lo largo del día.
- 2. El ritmo cardíaco puede cambiar considerablemente cuando se está haciendo algún tipo de actividad. Si habilita el control de ritmo cardíaco, el reloj aumenta automáticamente la frecuencia de medición del ritmo cardíaco para registrar el cambio de ritmo cardíaco cuando detecte actividad.
- 3. La aplicación de ritmo cardíaco del reloj permite ver la curva y la distribución del ritmo cardíaco a lo largo del día.

### <span id="page-17-1"></span>Medición manual

- 1. Para medir el ritmo cardíaco manualmente cuando la detección automática del ritmo cardíaco no está habilitada, active el reloj, pulse la corona digital para ir a la lista de aplicaciones y deslice hacia arriba o hacia abajo para seleccionar la aplicación de ritmo cardíaco.
- 2. Establezca la aplicación de ritmo cardíaco como aplicación de acceso rápido para facilitar la medición del ritmo cardíaco.
- 3. El reloj solo permite ver el valor de ritmo cardíaco medido en ese momento. Para ver los registros históricos, sincronice los datos con la aplicación Zepp.

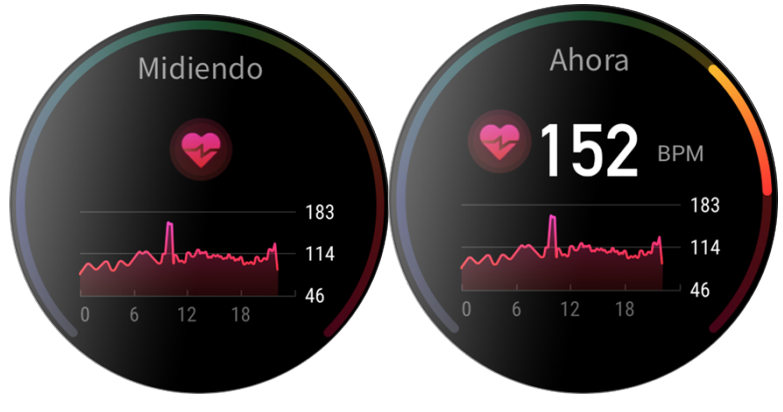

### <span id="page-17-2"></span>Sueño

La calidad del sueño influye enormemente en la salud de las personas.

Si duerme con el reloj puesto, este registra automáticamente información del sueño. La información del sueño se puede sincronizar con la aplicación Zepp para consultar la duración, las fases y la puntuación del sueño, así como ver sugerencias de sueño.

### <span id="page-17-3"></span>Asistente de sueño

Mantenga el reloj conectado al teléfono. Inicie la aplicación Zepp, elija Perfil > Zepp Z > Control de salud y habilite el asistente de sueño para obtener información de sueño (fase de sueño REM) más precisa.

### <span id="page-18-0"></span>Control de la calidad de la respiración durante el sueño

Mantenga el reloj conectado al teléfono. Inicie la aplicación Zepp, elija Perfil > Zepp Z > Control de salud y habilite el control de la calidad de la respiración durante el sueño. El reloj controlará automáticamente la calidad

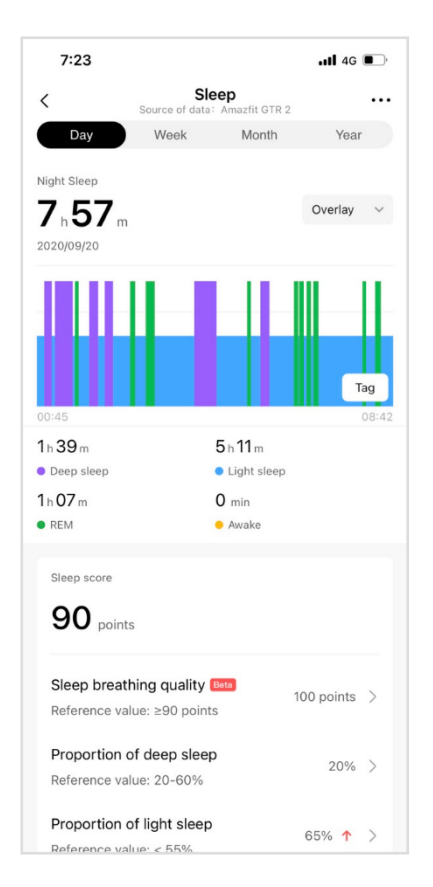

de su respiración durante el sueño cuando duerma con él puesto.

### <span id="page-18-1"></span> $SpO<sub>2</sub>$

SpO2 es un parámetro fisiológico importante de la respiración y la circulación.

- 1. Active el reloj, pulse la corona digital para ir a la lista de aplicaciones y seleccione la aplicación SpO2 para comenzar a medir el nivel de SpO2.
- 2. Al practicar montañismo, puede ejecutar la aplicación Ejercicio en segundo plano e iniciar la aplicación SpO2 para medir el nivel de SpO2.
- 3. Cuando la medición haya finalizado, el resultado se mostrará en el reloj. También puede consultar los resultados de medición de todo el día.

### <span id="page-18-2"></span>Precauciones al medir la SpO2

- 1. Póngase el reloj un dedo por encima de la muñeca y no se mueva.
- 2. Lleve la correa bien ajustada, con una sensación de presión adecuada.
- 3. Coloque el brazo sobre una mesa o una superficie fija, con la pantalla del reloj hacia arriba.
- 4. No se mueva y concéntrese en la medición.
- 5. Factores como el vello, los tatuajes, el balanceo del brazo, una baja temperatura o llevar el reloj incorrectamente pueden afectar a los resultados de la medición o incluso provocar que la medición falle.
- 6. El rango de medición de este reloj es de entre 80 % y 100 %. Esta función es solo para referencia y no debe utilizarse como base para un diagnóstico médico. Si no se encuentra bien, acuda a un médico profesional.

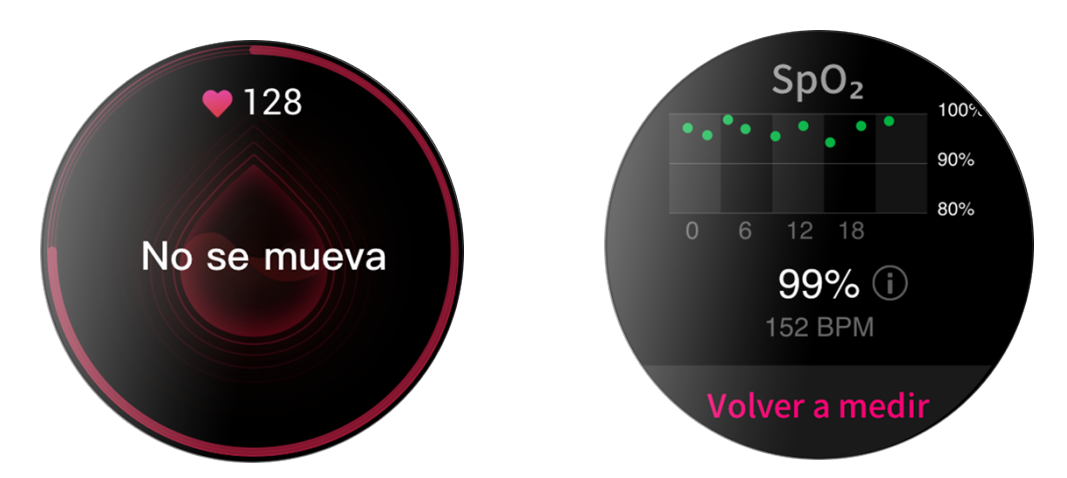

### <span id="page-19-0"></span>Estrés

El índice de estrés se calcula a partir de los cambios en la variabilidad de la frecuencia cardíaca. Es una referencia para la evaluación del estado de salud. Si el índice es alto, debería descansar más.

- 6. Active el reloj, pulse la corona digital para ir a la lista de aplicaciones y deslice hacia arriba o hacia abajo para seleccionar la aplicación de estrés y ver la información relacionada.
- 7. Cuando el control del estrés de todo el día está habilitado en la aplicación de estrés, el estrés se medirá cada 5 minutos para indicar los cambios de estrés. También puede mantener el reloj conectado al teléfono, iniciar la aplicación Zepp y elegir Perfil > Zepp Z > Control de salud para configurar esta función.

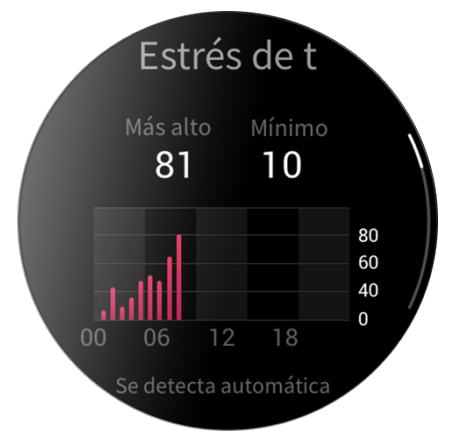

Si el control del estrés de todo el día no está habilitado, puede acceder a la aplicación de estrés para realizar mediciones en cualquier momento y ver y registrar los resultados.

## <span id="page-21-0"></span>**Función de voz**

### <span id="page-21-1"></span>Voz sin conexión

El control de voz sin conexión le permite hablar para realizar la mayoría de las operaciones en el reloj sin necesidad de conectarse a un teléfono móvil.

Modo de activación de la voz sin conexión:

Configuración > Preferencias de usuario > Control de voz sin conexión > Modo de despertador

- 8. Responder en 5 segundos después de girar la muñeca
- 9. Responder en 5 segundos después de que se ilumine la pantalla
- 10. Responder mientras la pantalla está activa

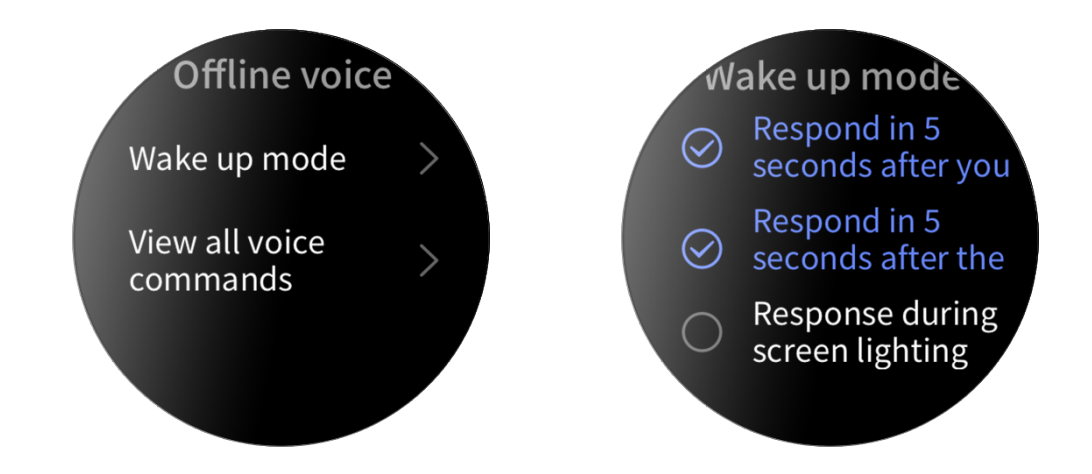

Seleccione "Responder en 5 segundos después de girar la muñeca" y "Responder en 5 segundos después de que se ilumine la pantalla" para habilitar la voz sin conexión. Después de girar la

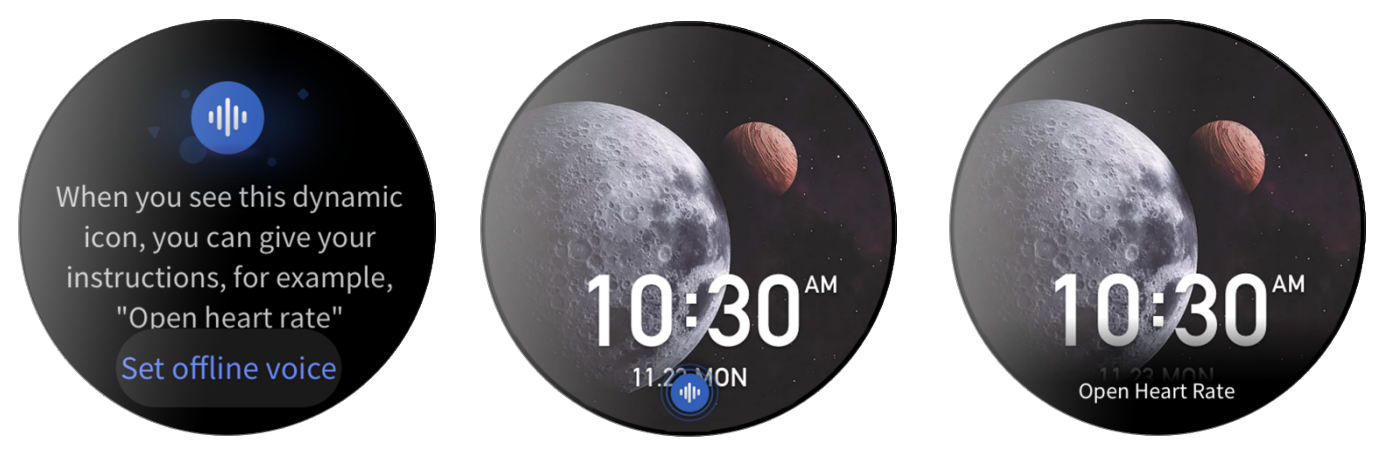

muñeca o de que se encienda la pantalla, aparece el icono "Reconocer la voz sin conexión". Luego, puede ejecutar comandos de voz sin conexión para realizar distintas operaciones.

Si selecciona "Responder al iluminar la pantalla" para habilitar la voz sin conexión, podrá usar los comandos de voz sin conexión directamente antes de que aparezca el icono "Reconocer la voz sin conexión".

Palabras de comandos de voz sin conexión:

Configuración > Preferencias de usuario > Control de voz sin conexión > Ver todas las entradas. Aquí puede ver todos los comandos de voz sin conexión que admite el reloj.

Nota: Actualmente, la versión global del reloj Zepp Z solo admite la función de voz sin conexión si el idioma del reloj es chino simplificado o inglés.

### <span id="page-22-0"></span>Voz con conexión

Mantenga el reloj conectado al teléfono. Inicie la aplicación Zepp, elija Perfil > Agregar cuentas > Amazon Alexa e inicie sesión en la cuenta de Amazon para autorizar a Amazon Alexa. Después de completar la autorización, mantenga pulsado el botón superior durante 1 segundo para habilitar la voz con conexión - Amazon Alexa.

Después de habilitar la función de voz con conexión, puede realizar preguntas como "¿Qué tiempo hace?" y verbalizar comandos como "Encender la luz del salón" a Amazon Alexa cuando vea el estado "Escuchando".

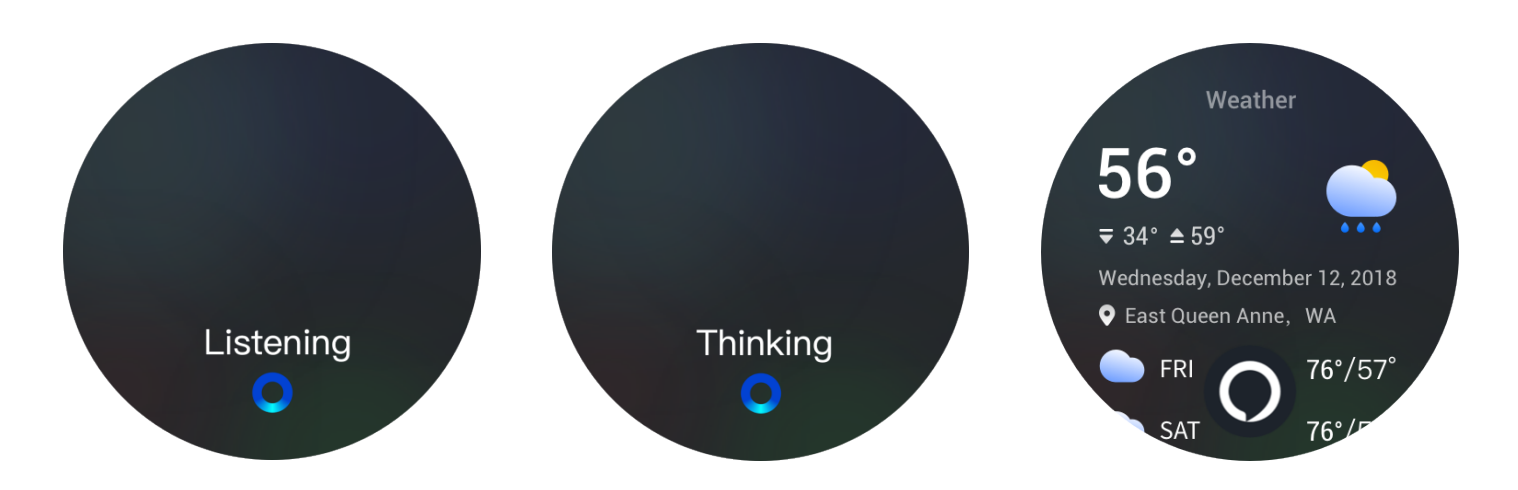

# Mando a distancia de música

Mantenga el reloj conectado al teléfono. Cuando reproduzca música en el teléfono, puede iniciarla o ponerla en pausa, cambiar a la canción anterior o siguiente y realizar otras operaciones desde la aplicación de música del reloj.

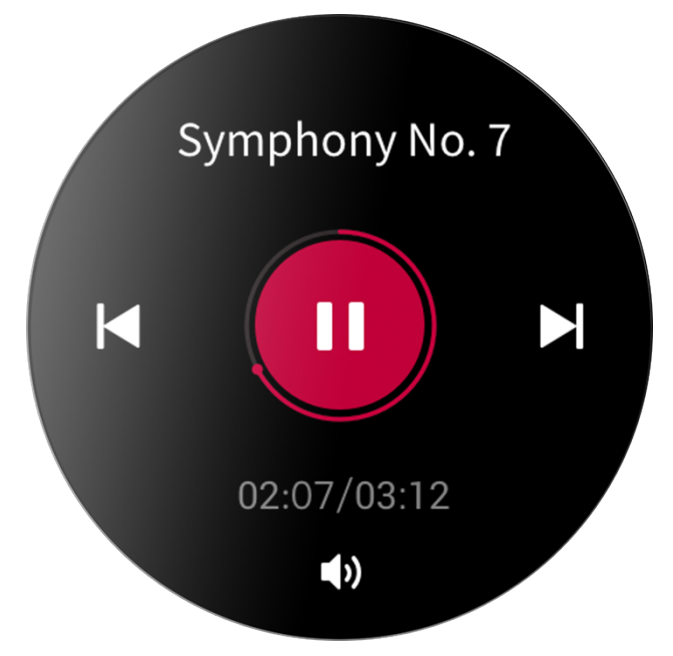

Para modificar la configuración en un teléfono Android:

Mantenga el reloj conectado al teléfono. Inicie la aplicación Zepp y vaya a Perfil > Zepp Z > Administración de lista de aplicaciones. En la página que aparece, toque el mensaje que indica que no se puede acceder a las notificaciones para ir a la página de configuración de notificaciones y conceda permisos de notificación a la aplicación Zepp. Si este mensaje no aparece, significa que el permiso ya está concedido.

Nota:

Si desea utilizar esta función en un teléfono móvil con Android, incluya la aplicación en la lista de aplicaciones permitidas o en la lista de ejecución automática y mantenga la aplicación en ejecución en segundo plano. Si un proceso en segundo plano del teléfono detiene la aplicación Zepp, el reloj se desconectará del teléfono y no podrá controlar la reproducción de música.

# <span id="page-24-0"></span>Aplicaciones del reloj

## <span id="page-24-1"></span>Aplicaciones del reloj

Por aplicaciones se entiende las funciones del reloj que se pueden utilizar de manera independiente, como PAI, Ritmo cardíaco, SpO2 y Ejercicio.

Para usar una aplicación, active el reloj, pulse la corona digital para ir a la lista de aplicaciones, deslice hacia arriba o hacia abajo para desplazarse por la lista de aplicaciones y toque una de ellas para iniciarla.

También puede configurar aplicaciones de uso frecuente como aplicaciones de acceso rápido para facilitar su uso.

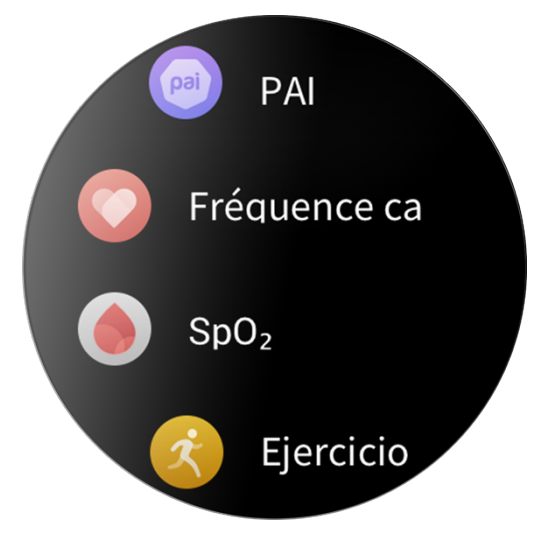

## <span id="page-24-2"></span>Administración de lista de aplicaciones

Mantenga el reloj conectado al teléfono. Inicie la aplicación Zepp, elija Perfil > Zepp Z > Administración de lista de aplicaciones y establezca las aplicaciones que puede ver en el reloj.

### <span id="page-24-3"></span>Eventos

Después de crear una programación, el reloj vibrará para avisarle cuando llegue la hora de recordatorio programada.

Mantenga el reloj conectado al teléfono. Inicie la aplicación Zepp, elija Perfil > Zepp Z > Eventos y cree o edite una programación.

Active el reloj, pulse la corona digital para ir a la lista de aplicaciones y toque Eventos para ver las programaciones configuradas. Toque una programación configurada para editar la fecha y la hora.

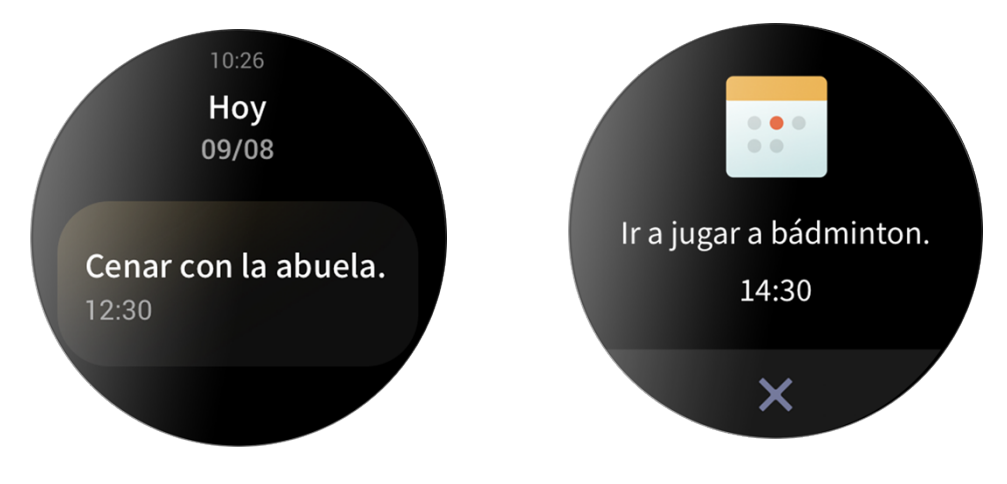

### <span id="page-25-0"></span>Tiempo

Puede consultar el tiempo, el viento, la humedad, la intensidad de los rayos UV y otra información del día en cualquier momento, así como la información meteorológica de la ubicación actual de los próximos 7 días.

Los datos meteorológicos se deben sincronizar a través de la red móvil. Por lo tanto, es necesario mantener el reloj conectado al teléfono para actualizar la información del tiempo.

Puede establecer la ciudad y la unidad de temperatura (Celsius o Fahrenheit) en la aplicación Zepp.

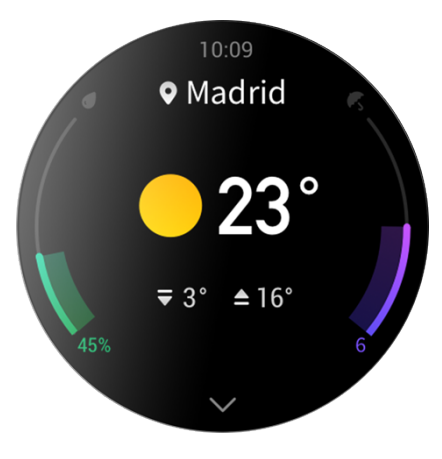

### <span id="page-25-1"></span>Brújula

Antes de usarla, es posible que deba trazar la forma del número 8 para completar la calibración. Aparecerá un recordatorio que le pedirá que realice la calibración. Al terminar la calibración, el reloj mostrará la latitud y longitud actuales del reloj y la dirección hacia la que apunta. Para evitar interferencias y mejorar la precisión, mantenga el reloj en posición horizontal y alejado de cualquier campo magnético durante su uso.

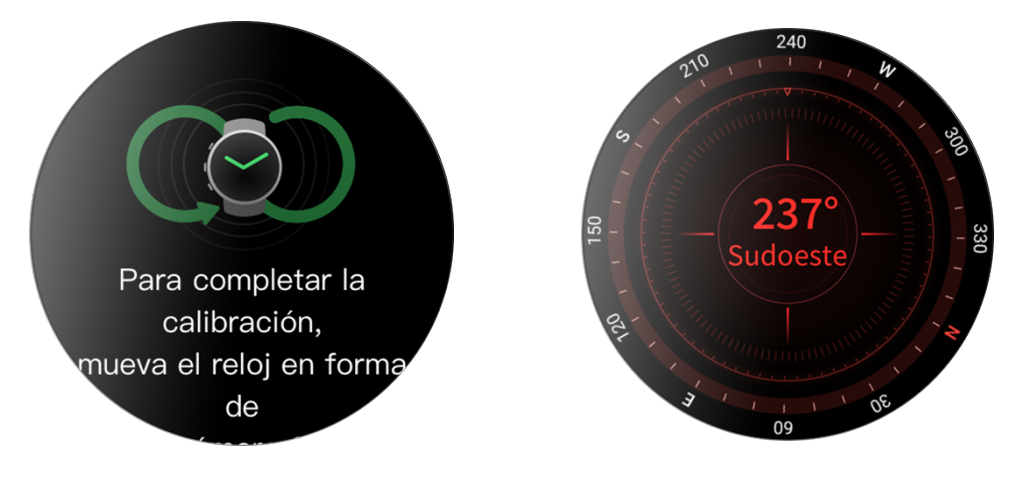

### <span id="page-25-2"></span>Altímetro barométrico

El altímetro barométrico puede mostrar información de presión y altitud de la posición en la que esté actualmente después del posicionamiento. Después de un posicionamiento correcto, el reloj muestra la latitud y la longitud.

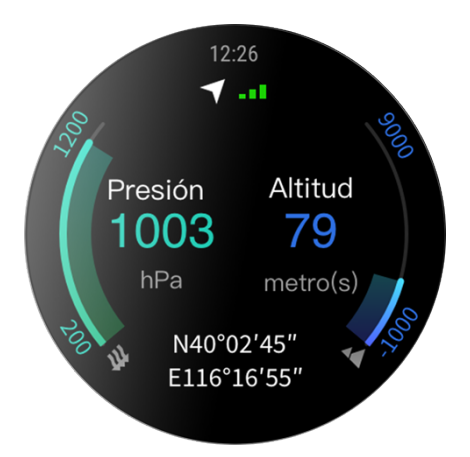

### <span id="page-26-0"></span>Alarma

Puede agregar alarmas en la aplicación Zepp y en el reloj. Las alarmas se pueden repetir, habilitar o eliminar. Mantenga pulsadas las alarmas que ya no necesite para eliminarlas.

Cuando llegue la hora preestablecida de la alarma, el reloj vibrará a modo de recordatorio. Puede elegir entre posponerla o desactivarla. Si la pospone, volverá a vibrar al cabo de 10 minutos. Esta función solo se puede usar 5 veces por alarma.

Si no hace nada y el reloj vibra durante 30 segundos, la alarma se pospone automáticamente.

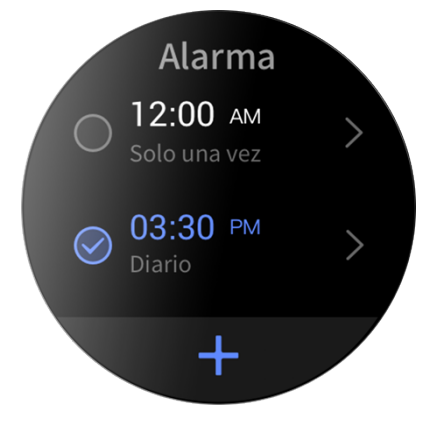

### <span id="page-26-1"></span>Temporizador

El reloj dispone de un temporizador con una precisión de 0,01 segundos y un tiempo de registro máximo de 24 horas.

El reloj puede contar las veces durante el proceso de cronometrado y puede registrar hasta 99 veces.

### <span id="page-26-2"></span>Cuenta atrás

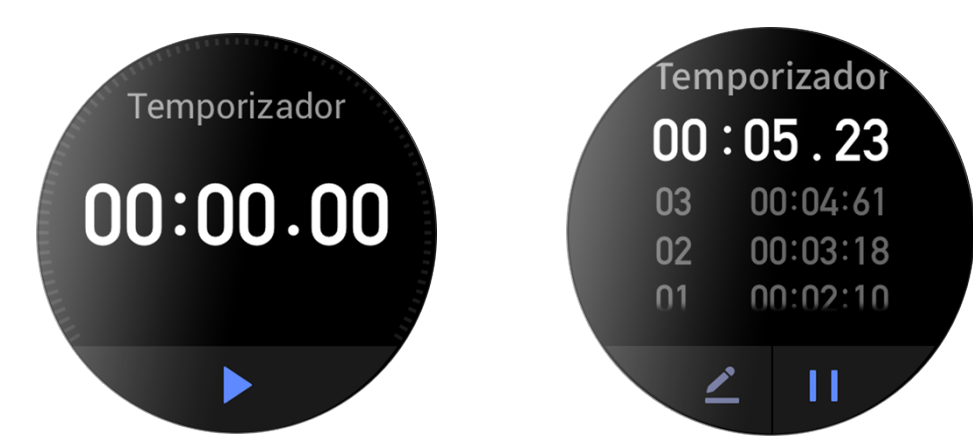

Puede establecer la duración de la cuenta atrás. Al finalizar la cuenta atrás, el reloj vibrará a modo de recordatorio.

# **Configuraciones de reloj**

### <span id="page-27-0"></span>Configuración de idioma del sistema

Inicie la aplicación Zepp y, a continuación, vaya a Perfil > Zepp Z > Configuraciones de reloj > Idioma del sistema para cambiar el idioma del sistema del reloj.

## <span id="page-27-1"></span>Dirección de uso

Vaya a Reloj > Lista de aplicaciones > Configuración > Preferencias de usuario > Dirección de uso y establezca el botón en la parte izquierda o derecha de la pantalla, dependiendo del brazo donde lleve puesto el reloj.

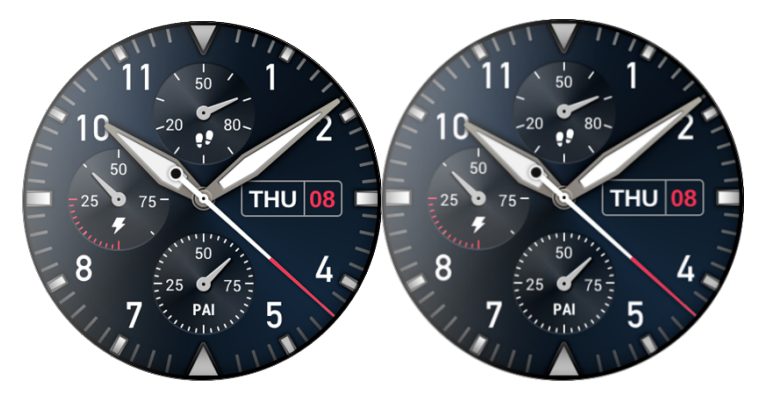